## **F** BVG

## **Portale per assicurati myPAT**

Nel nuovo portale per assicurati myPAT è possibile accedere ai propri dati previdenziali personali in qualsiasi momento e da qualsiasi luogo. È possibile visualizzare le informazioni e i documenti rilevanti relativi alla propria previdenza in base alle proprie esigenze. Nel portale per assicurati è inoltre possibile effettuare simulazioni sul proprio pensionamento (anticipato), sul proprio potenziale di acquisto e su un eventuale prelievo anticipato per la proprietà abitativa (PPA).

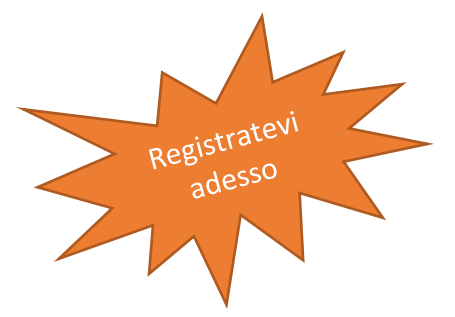

## **Registrazione**

Dopo aver aperto il sito web:<https://mypat.pat-bvg.ch/> viene visualizzata una finestra di login. Premere il pulsante "**Registra**" in basso. I dati necessari per la registrazione sono riportati sul **certificato di assicurazione**.

- **Numero AVS:** questo è riportato alla voce Persona assicurata
- **Caratteristica di sicurezza**: è il "**Contributi totale annui**" sotto la voce "Contributi annui" e la colonna "Totale".
- **Numero del datore di lavoro**: è il n° di conteggio che si trova in alto a sinistra sul certificato. Il numero deve essere registrato senza punto. (Esempio 24087.00 → 2408700)

Registrare quindi l'indirizzo e-mail personale e la password desiderata. Assicurarsi che la nuova **password** soddisfi i seguenti criteri:

- almeno 8 caratteri
- almeno un numero
- almeno una lettera maiuscola e una minuscola

Nell'ultimo passaggio, aggiungere il **numero di cellulare** che si desidera utilizzare per ricevere il codice SMS. Non appena la registrazione è stata completata correttamente, è possibile accedere con il proprio indirizzo e-mail (nome utente), la password impostata e il codice SMS.

## **Le funzioni in sintesi**

Nell'area **Cockpit** è possibile visualizzare l'attuale andamento patrimoniale, il capitale di vecchiaia previsto e la rendita di vecchiaia prevista.

Alla voce **Calcoli** è possibile calcolare un acquisto, il pensionamento, un prelievo anticipato per la proprietà abitativa e un divorzio.

Nella sezione **Documenti** sono contenuti i documenti relativi alla propria previdenza e nella sezione **I miei messaggi** è possibile visualizzare lo stato attuale dei propri ordini.

Alla voce **I miei dati** è possibile inserire una variazione di indirizzo, visualizzare il proprio conto di vecchiaia e le prestazioni in dettaglio.

Nelle **Impostazioni** è possibile modificare la password attuale e aggiungere un nuovo smartphone.

Per qualsiasi domanda o incertezza, si rivolgia all'indirizzo [patonline@pat-bvg.ch](mailto:patonline@pat-bvg.ch) e risponderemo al più presto.

Ora vi auguriamo buona fortuna e buon divertimento con **myPAT**.

La vostra PAT BVG